```
Open("P:\Graphics\JMP\SLIPtest2.jmp", window bounds(30, 30, 918, 752));
New Window( "Report: SLIPtest2",
       Graph Builder(
               Size(817, 732),
               Variables(
                       X(:DataYear),
                       Y(:Polychaeta),
                       Y(:Bivalvia, Position(1)),
                       Y(:Crustacea, Position(1)),
                       Y(:Sipuncula, Position(1)),
                       Y(:Ophiuroidea, Position(1)),
                       Y(:Echinoidea, Position(1)),
                       Y(:Anthozoa, Position(1)),
                       Y(:Ascidiacea, Position(1)),
                       Y(:Nemertea, Position(1)),
                       Y(:Others, Position(1)),
                       Group Y( :StationNme )
               ),
               Elements(
                       Bar(
                              Χ,
                              Y(1),
                              Y(2),
                              Y(3),
                              Y(4),
                              Y(5),
                              Y(6),
                              Y(7),
                              Y(8),
                              Y(9),
                              Y( 10 ),
                               Legend(2),
                               Bar Style( "Stacked" )
                       )
               ),
               Local Data Filter(
                       Conditional,
                       Add Filter( columns( :SortCode ), Where( :SortCode >= 1 & :SortCode <= 3 ) ),
               SendToReport(
```

Dispatch(

```
{},
                                 "DataYear",
                                 ScaleBox,
                                 {Min(2009.5), Max(2019.5), Inc(1), Minor Ticks(1),
                                 Label Row( {Automatic Font Size( 0 ), Set Font Size( 10 )} )}
                        ),
                        Dispatch(
                                 {},
                                 "Polychaeta",
                                 ScaleBox,
                                 {Format( "Fixed Dec", Use thousands separator(1), 15, 0), Max(40),
                                 Label Row(
                                         {Automatic Font Size( 0 ), Automatic Tick Marks( 0 ), Show
Minor Ticks( 0 ),
                                         Set Font Size(10)}
                                )}
                        ),
                        Dispatch(
                                 {},
                                 "400",
                                 ScaleBox,
                                 {Legend Model(
                                         Properties( 0, {Fill Color(RGB color(255,255,0))}),
                                         Properties( 1, {Fill Color(RGB color(137,68,68))}),
                                         Properties(2, {Fill Color(RGB color(255,115,223))}),
                                         Properties(3, {Fill Color(RGB color(0,77,168))}),
                                         Properties(4, {Fill Color(RGB color(169,0,230))}),
                                         Properties (5, {Fill Color(RGB color(56,168,0))}),
                                         Properties (6, {Fill Color(RGB color(230,0,0))}),
                                         Properties(7, {Fill Color(RGB color(255,170,0))}),
                                         Properties(8, {Fill Color(RGB color(115,223,255))}),
                                         Properties (9, {Fill Color(RGB color(156,156,156))})
                                )}
                        ),
                        Dispatch( {}, "graph title", TextEditBox, {Set Font Size( 14 ), Set Text( "SLIP" )} ),
                        Dispatch( {}, "X title", TextEditBox, {Set Font Size( 12 ), Set Text( "Year" )} ),
                        Dispatch( {}, "Y title", TextEditBox, {Set Font Size( 12 ), Set Text( "Biomass
(gC/m2)")}),
                )
       ));
```

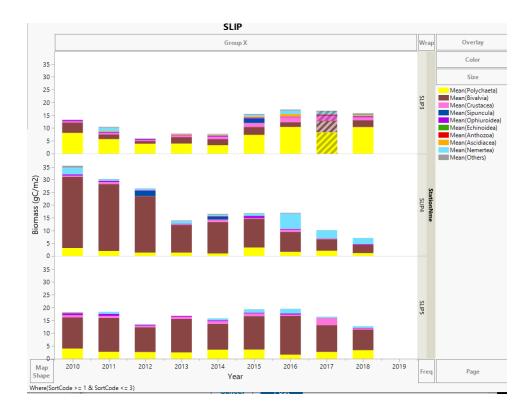

There are TWO MAIN things I still need to accomplish with this.

1) I need to be able to sort the Station Name on the right by way of a SortCode value. So, in this case "SLIP5" needs to come before "SLIP4". If I use graph builder I'm able to achieve this manually using the Value Ordering in Graph Builder, but don't seem able to incorporate the right syntax to achieve the same in JSL and saving my graph script doesn't seem to include that step (or sorting, if that's the better option somehow). I tried something like this, but if it were to work, I don't know exactly where it goes in the script:

:StationNme << Set Property("Value Ordering", {"SLIP3", "SLIP5", "SLIP4"}),

For example, I put this code here in my script and didn't get an error message, but also didn't get the order I wanted. Looking at the image below, it is obvious it's not "attached" to anything, so is not "acknowledged":

```
4
             Graph Builder(
 5
                  Size( 817,
                  Variables(
 6
 7
                       X(:DataYear),
                           :Polychaeta ),
 8
                           :Bivalvia, Position( 1
:Crustacea, Position( 1
 9
10
11
12
                           :Ophiuroidea, Position(
13
                           :Echinoidea, Position(
14
                           :Anthozoa, Position( 1
15
                           :Ascidiacea, Position(
                       Y( :Nemertea, Position( 1
Y( :Others, Position( 1 )
Group Y( :StationNme )
16
17
18
                                                                                                    B
19
20
21
22
                    StationNme << Set Property("Value Ordering", {"SLIP3", "SLIP5", "SLIP4"}),
23
24
25
                  Elements(
26
                       Bar(
27
28
                                1
29
30
31
                                5
32
33
                                6
                                7
34
35
                               8
                               9),
36
                            Y( 10 ),
Legend( 2 ),
Bar Style( "Stacked" )
37
38
39
40
41
                  ),
42
```

2) I would love to be able to export these to a vector format such as PDF to edit in Illustrator, which would also likely minimize the clean-up I have to do when saving or copy/pasting from Graph Builder to Illustrator. The few things I have tried based on JMP responses to a previous query and googling don't seem to be working. Either an error message is produced or, when I finally put parentheses and commas and what not, in the correct place, nothing is produced including an error. I know a script CAN work because someone here gave me a test script which worked, but I can't seem to apply it within my own script. Ran without error but didn't produce a graphic. See below:

```
// save output as PDF
    output << save picture ("P:\Graphics\JMP\output1.pdf"),</pre>
```

```
Dispatch(
                                                                                               {},
"400",
ScaleBox,
{Legend Model(
68
69
 70
 71
72
73
74
75
76
77
78
79
80
                                                                                                              2,
Properties( 0, {Fill Color(RGB color(255,255,0))} ),
Properties( 1, {Fill Color(RGB color(137,68,68))} ),
Properties( 2, {Fill Color(RGB color(255,115,223))} ),
Properties( 3, {Fill Color(RGB color(255,115,223))} ),
Properties( 4, {Fill Color(RGB color(0,77,168))} ),
Properties( 5, {Fill Color(RGB color(169,0,330))} ),
Properties( 6, {Fill Color(RGB color(56,168,0))} ),
Properties( 7, {Fill Color(RGB color(230,0,0))} ),
Properties( 8, {Fill Color(RGB color(255,170,0))} ),
Properties( 9, {Fill Color(RGB color(115,223,255))} ),
Properties( 9, {Fill Color(RGB color(156,156,156))} )
 81
 82
83
84
                                                                                               )}
                                                                              Dispatch( {}, "graph title", TextEditBox, {Set Font Size( 14 ), Set Text( "SLIP" )} ),
Dispatch( {}, "X title", TextEditBox, {Set Font Size( 12 ), Set Text( "Year" )} ),
Dispatch( {}, "Y title", TextEditBox, {Set Font Size( 12 ), Set Text( "Biomass (gC/m2)" )} ),
 85
 86
 87
88
89
                                                                 //
// save output as SVG
output << save picture
 90
 91
 92
93
```

```
Open( "P:\Grebmeier\Graphics\JMP\SLIPtest2.jmp", window bounds( 30, 30, 918, 752 ) );
New Window( "Report: SLIPtest2",
    Graph Builder(
         Size( 817, 732 ),
         Variables(
             X(:DataYear),
             Y(:Polychaeta),
             Y( :Bivalvia, Position( 1 ) ),
             Y(:Crustacea, Position(1)),
Y(:Sipuncula, Position(1)),
             Y(:Ophiuroidea, Position(1)),
Y(:Echinoidea, Position(1)),
             Y(:Anthozoa, Position(1)),
             Y(:Ascidiacea, Position(1)),
Y(:Nemertea, Position(1)),
             Y( :Others, Position( 1 ) ),
             Group Y( :StationNme )
         ),
         :StationNme << Set Property("Value Ordering", {"SLIP3", "SLIP5", "SLIP4"}),
         Elements(
             Bar(
                  Х,
                  Y( 1 ),
Y( 2 ),
                  Y( 3 ),
                  Y( 4 ),
Y( 5 ),
                  Y( 6
                       ),
                  Y( 7
Y( 8
                       ),
                       ),
                  Y(9),
                  Y( 10 ),
Legend( 2 ),
Bar Style( "Stacked" )
         ),
         Local Data Filter(
             Conditional,
             Add Filter( columns( :SortCode ), Where( :SortCode >= 1 & :SortCode <= 3 ) ),
         SendToReport(
             Dispatch(
                  {},
"DataYear",
                  ScaleBox,
                  {Min( 2009.5 ), Max( 2019.5 ), Inc( 1 ), Minor Ticks( 1 )
                  Label Row( {Automatic Font Size( 0 ), Set Font Size( 10 )} )}
             ),
Dispatch(
                  {},
"Polychaeta",
                  ScaleBox, {Format( "Fixed Dec", Use thousands separator( 1 ), 15, 0 ), Max( 40 ),
                  Label Row(
                       {Automatic Font Size( 0 ), Automatic Tick Marks( 0 ), Show Minor Ticks( 0 ),
                       Set Font Size( 10 )}
                  )}
```